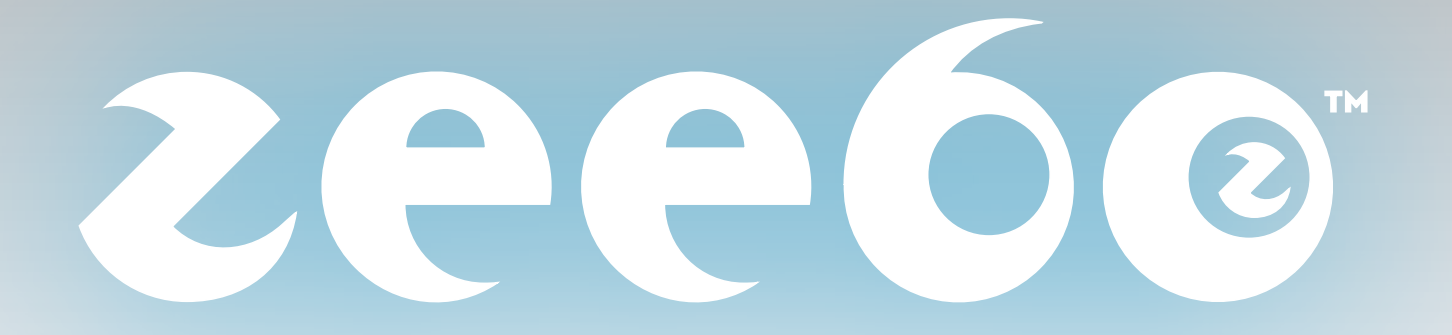

## MANUAL DEL USUARIO

ANTES DE USAR O CONECTAR ESTE PRODUCTO, DEBES LEER ESTE MANUAL

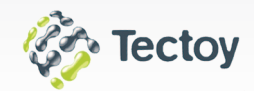

Información de último momento en: www.zeebo.com.mx

**¡Te felicitamos** por haber elegido uno de los sistemas de entretenimiento más divertidos! Con Zeebo tendrás muchas experiencias de acción con los mejores juegos de hoy y sus impresionantes gráficos. Lo mejor de todo es que puedes adquirirlos en el momento que quieras sin tener que salir de casa. Y es que no se trata de un DVD que tengas que cuidar o puedas perder, sino que puedes utilizar tu mismo Zeebo para comprar los juegos más buscados. Escoge los que quieres y tu equipo los cargará automáticamente a través de la ZeeboRed. En pocos minutos estarás disfrutando de juegos nuevos. De hecho, ya puedes empezar a jugar, pues tu equipo tiene algunos juegos precargados. También con Zeebo podrás conectarte a los canales de internet que hemos seleccionado para ti. Así que iprepárate para la experiencia Zeebo! En este manual te enseñamos cómo.

**Highlight:** Descubre a Zeebo y diviértete con los mejores contenidos sin salir de tu casa.

#### **ACERCA DE ESTE MANUAL**

Zeebo fue diseñado para que sea muy fácil usarlo. De hecho, es tan sencillo que casi se explica solo. Si ésta es tu primera experiencia

# **¡BIENVENIDO A LA EXPERIENCIA ZEEBO!**

con Zeebo y ya quieres empezar a jugar, te sugerimos leer la Guía rápida incluida en este equipo de entretenimiento y que te enseñará las funciones básicas en unos minutos. Si deseas saber más detalles para entender mejor cómo funciona el aparato o si tienes dudas, consulta este manual. En él te explicamos cómo configurar tu equipo, empezar a jugar, conectarte y comprar juegos nuevos. Aquí también te enseñamos a manejar las configuraciones de tu equipo y a resolver problemas.

En caso de que necesites otro tipo de ayuda, puedes consultar:

- **• Menú de Ayuda en la pantalla.** Aquí encontrarás respuesta a preguntas específicas y a algunos problemas que se te pueden presentar
- **• ZeeboInternet (http://www.zeebo.com.mx).** Nuestra página web presenta información adicional acerca de nuevos juegos, actualizaciones, ofertas especiales, consejos para resolver problemas técnicos y más.
- **• Centro de Servicio Zeebo.** En el caso de que tengas problemas técnicos adicionales, en nuestra página web también puedes consultar cuál es el Centro de Servicio Zeebo más cercano a tu localidad.

**ESCRIBE AQUÍ EL NÚMERO DE TU ZEEBO:** Este número se encuentra en la parte trasera del aparato y está escrito en la pantalla del menú Configurar.

Marca: Zeebo Modelo: 65.000.000.001 Importado por: Brightstar de México S.A. de C.V. Avenida Industria #10, Colonia Pueblo de los Reyes Tlalnepantla, Estado de México, C.P. 54075. Distribuido por: Synergex de Mexico S.A. de C.V. Av. Tejocotes S/N, Edificio Agave 4, Fracc. San Martín Obispo Cuautitlán Izcalli, Estado de México, C.P. 54763 Tel. (5255) 91485500

## **LEE LAS SIGUIENTES ADVERTENCIAS ANTES DE QUE TÚ O TU HIJO EMPIECEN A JUGAR.**

## **PRECAUCIÓN: RIESGO DE VISTA CANSADA Y LESIONES POR MOVIMIENTOS REPETITIVOS**

Utilizar los videojuegos durante largos periodos de tiempo puede causar esguinces musculares, torcer las coyunturas, lesionar la piel o lastimar la vista. A continuación te ofrecemos algunos consejos para evitar problemas como tendinitis, síndrome del túnel carpiano, irritación en la piel o vista cansada:

- Evita jugar durante mucho tiempo. Los padres deben supervisar a sus hijos para indicarles el tiempo apropiado de juego.
- Toma descansos de diez minutos o más por cada hora de juego.
- • Si te sientes adolorido al estar jugando, para de inmediato y descansa hasta que ya no sientas malestar.
- • Si el dolor continúa a pesar de haber descansado, consulta a tu médico.
- Convulsiones
- • Pérdida del conocimiento (desmayos)
- Movimientos involuntarios
- • Tics en los ojos o músculos
- • Alteración en la vista
- • Desorientación
- • Juega lo más lejos posible de la televisión.
- • Utiliza una pantalla de televisión más pequeña.
- No jueques si estás cansado o te hace falta dormir.
- • Juega en una habitación iluminada adecuadamente.
- Descansa durante diez minutos o más por cada hora de juego.

## **PRECAUCIÓN: RIESGO DE CONVULSIONES**

Existe un pequeño porcentaje de gente que puede tener convulsiones al ver luces intermitentes o ciertos diseños mientras utiliza videojuegos o ve la televisión. Incluso las personas que nunca antes han tenido convulsiones pueden experimentarlas debido a su fotosensibilidad.

- No utilices el equipo durante tormentas eléctricas, te arriesgas a que un rayo ocasione una descarga.
- • No utilices el equipo si el cable está dañado, abierto o roto.
- • Asegúrate de que el enchufe esté debidamente conectado a la toma de corriente o al cable de extensión.
- • Siempre desconecta el equipo directamente del enchufe, no del cable. No pises, jales o dobles los cables.

Si tú o tus hijos han sufrido convulsiones, perdido el conocimiento o cualquier otro síntoma relacionado con algún padecimiento epiléptico, consulta a tu médico antes de usar los videojuegos.

Los padres deben supervisar a sus hijos mientras usan los videojuegos. Se recomienda suspender el juego y consultar a un doctor si tú o tus hijos presentan alguno de los siguientes síntomas: ¿Cómo reducir el riesgo de convulsión al usar los videojuegos?

## **PRECAUCIÓN: RIESGO DE DESCARGA ELÉCTRICA**

¿Cómo reducir el riesgo de descarga eléctrica mientras utilizas el equipo?

- • Asegúrate de que el equipo esté apagado antes de conectar o desconectar el cable del enchufe.
- • No uses tu Zeebo si el aparato o el cable están mojados.

## **PRECAUCIÓN: MAREOS**

Usar videojuegos puede ocasionar mareos. Si tú o tus hijos sienten náuseas o mareos al jugar con el equipo Zeebo, dejen de jugar y descansen. Se recomienda no conducir ni emprender alguna actividad demandante hasta sentirse mejor.

## **ATENCIÓN: DAÑO A LA PANTALLA DE TELEVISIÓN**

Algunas imágenes estacionarias de los videojuegos pueden "quemar" algunas pantallas de televisión y dejar una sombra permanente. Consulta el manual de tu televisión o al fabricante si tienes alguna duda. Ni Zeebo ni sus licenciatarios se harán responsables por daño en tu televisión.

## **INFORMACIÓN IMPORTANTE DE SEGURIDAD**

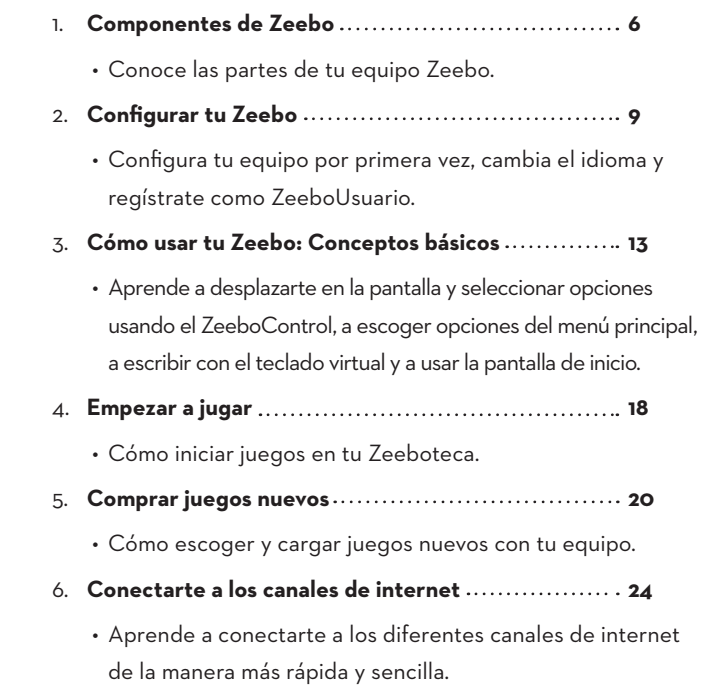

## **A** PRECAUCIONES ADICIONALES:

- • No expongas a tu Zeebo ni a sus componentes al polvo o a la humedad, tampoco al calor o frío extremos. No lo coloques sobre un calentador o cualquier otra fuente de calor. Asegúrate de que la habitación donde se encuentre tenga una buena ventilación.
- • Utiliza únicamente componentes Zeebo autorizados. El uso de componentes no autorizados puede dañar el sistema e invalidar la garantía del equipo.
- No abras, desensambles o trates de reparar el equipo, sus accesorios o componentes. Al hacerlo puedes inhabilitar el sistema e invalidar la garantía.
- No tires, golpees o maltrates tu Zeebo, sus componentes o accesorios. Colócalo en una posición estable donde no corra el riesgo de caerse.
- • Siempre que desconectes el equipo, apágalo primero.
- • No derrames líquidos sobre el equipo, sus componentes o accesorios. Para limpiarlos, utiliza un trapo húmedo (sólo usa agua) y espera a que se sequen antes de usarlos.

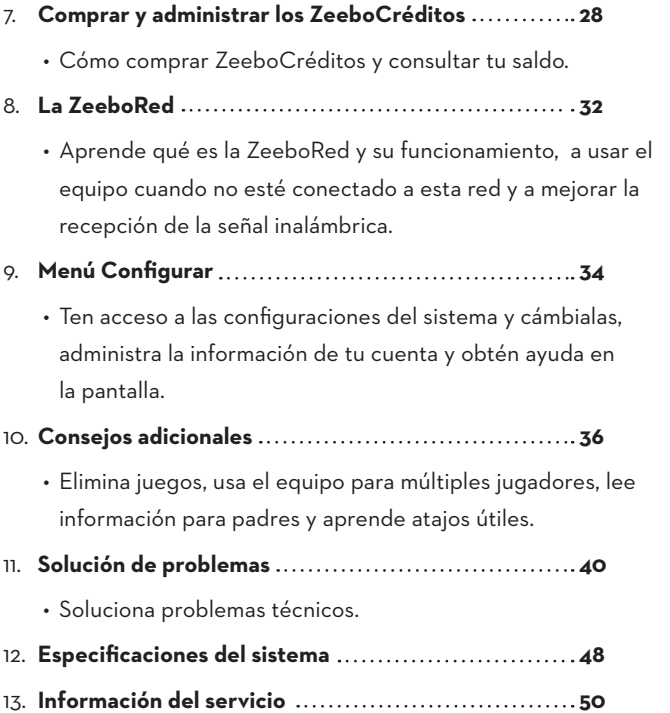

## **TABLA DE CONTENIDOS**

## **1. COMPONENTES ZEEBO**

- 1. Equipo Zeebo
- 2. Cable de alimentación de energía
- Tension nominal de alimentacion:
- Adaptador de ca/cc
- Salida: 5Vcc 3A
- Entrada: 110-220 Vca
- Frecuencia: 50-60Hz
- 3. ZeeboControl (los controles adicionales se venden por separado)
- 4. Cable de audio/video
- 5. ZeeboTeclado (incluido sólo en algunas versiones del equipo)
- 6. Juegos precargados

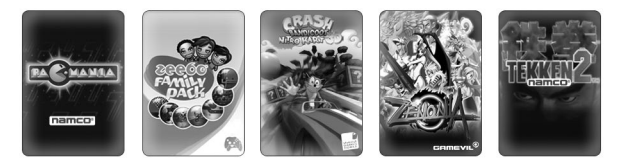

- • Juega lo más lejos posible de la televisión.
- • Utiliza una pantalla de televisión más pequeña.
- No jueques si estás cansado o te hace falta dormir.
- • Juega en una habitación iluminada adecuadamente.
- Descansa durante diez minutos o más por cada hora de juego.

¡Compra y baja el juego Crash Bandicoot Nitro Kart 3D ahora mismo! Tu Zeebo incluye los suficientes ZeeboCréditos para cargarlo.

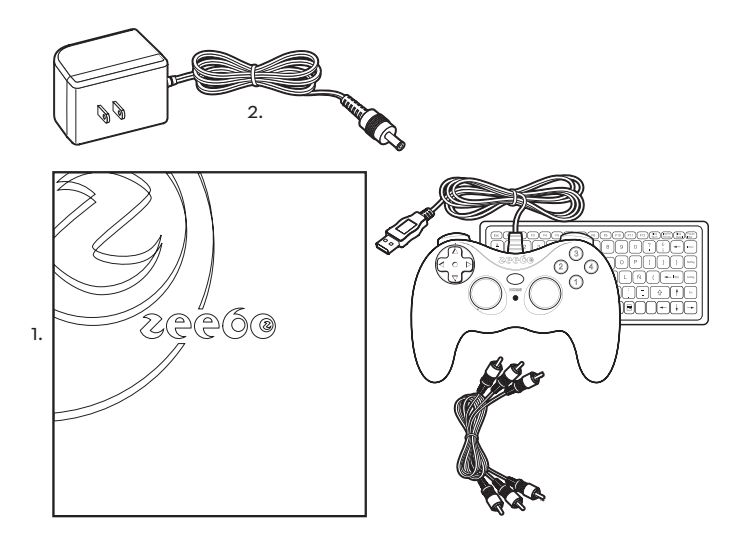

¿Cómo reducir el riesgo de convulsión al usar los videojuegos?

- No utilices el equipo durante tormentas eléctricas, te arriesgas a que un rayo ocasione una descarga.
- • No utilices el equipo si el cable está dañado, abierto o roto.
- • Asegúrate de que el enchufe esté debidamente conectado a la toma de corriente o al cable de extensión.
- • Siempre desconecta el equipo directamente del enchufe, no del cable. No pises, jales o dobles los cables.

## **PRECAUCIÓN: RIESGO DE DESCARGA ELÉCTRICA**

¿Cómo reducir el riesgo de descarga eléctrica mientras utilizas el equipo?

PAC-MANIA™ 1980-2008 NAMCO BADAI Games Inc. TEKKEN™ 2© 1994-2009 NAMCO BADAI Games Inc. Crash Bandicoot™ es propiedad de Vivendi Games, Crash Nitro Kart© 2008 Vivendi Games Mobile. Versión Zeebo desarrollada por Tectoy Digital (www.tectoydigital.com) sobre tecnología FUSE. La tecnología FUSE es propiedad de Polarbit AB (www.polarbit.com). ©Activision Publishing, Inc. Activision© es una marca registrada. Todos los derechos reservados. Zeebo© y (logotipo de Zeebo) © son marcas registradas de Zeebo, Inc. Todos los derechos reservados© MMIX.

8 Información de último momento en: www.zeebo.com.mx Información de último momento en: www.zeebo.com.mx 9

#### **PARTE TRASERA**

#### **FRENTE**

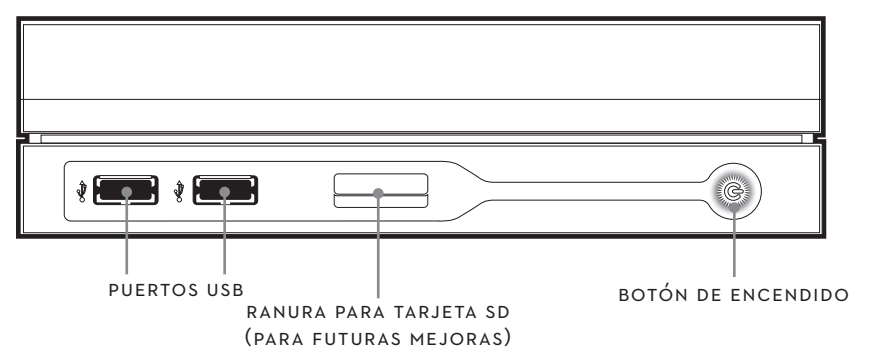

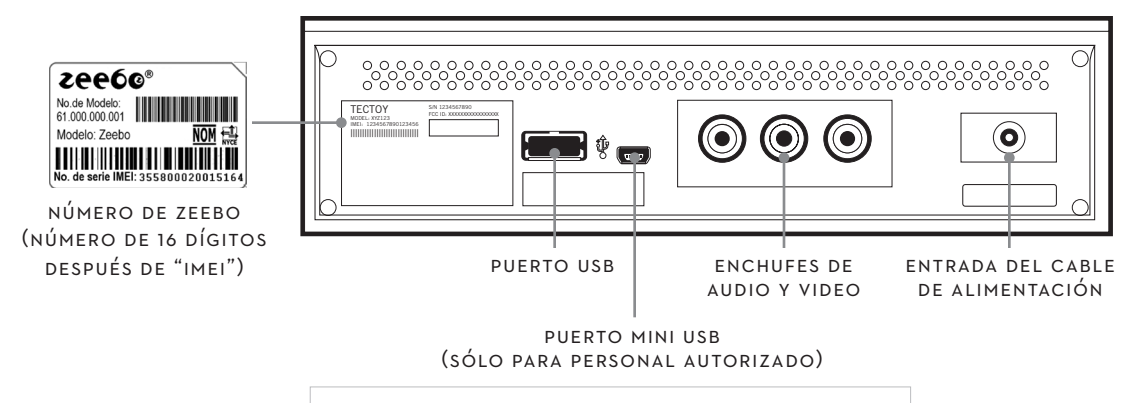

- El lugar debe ser estable para que tu equipo no se caiga.
- No lo pongas sobre un calentador o cualquier otra fuente de calor y deja un espacio libre para su ventilación. Evita exponerlo a la humedad o a cualquier otro factor que pueda dañar el sistema.
- • Puedes colocarlo de forma horizontal o pararlo del lado izquierdo.

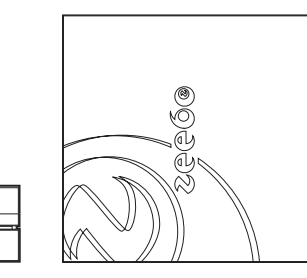

**Highlight:** Sólo sigue unos cuantos pasos y estarás listo para jugar.

#### **2.1 ANTES DE CONECTAR TU EQUIPO A LA TELEVISIÓN**

Escoge un buen lugar junto a la televisión para tu Zeebo.

- • Para evitar interferencia con la recepción de tu televisión no pongas tu Zeebo encima de ella.
- • Para evitar interferencia con la recepción de tu televisión, evita colocar tu Zeebo sobre la TV.
- Para obtener la mejor recepción inalámbrica, no coloques tu equipo en una superficie de metal o dentro de un espacio metálico. Para mayor información acerca de la recepción de señal inalámbrica y la ZeeboRed, lee a la *Sección 8: La ZeeboRed.*

*Nota:* Zeebo está diseñado para funcionar con una televisión estándar RCA con enchufes tipo audio/video (AV), que generalmente se encuentran al frente o en la parte trasera. Si necesitas ubicarlos, consulta el manual de tu televisión.

 *¡Atención! Daño de la pantalla de televisión.* Algunas imágenes estáticas de los videojuegos pueden "quemar" algunos tipos de pantallas de televisión y dejar una sombra permanente. Si tienes dudas, por favor consulta el manual de tu televisión o al fabricante. Ni Zeebo ni sus licenciatarios se harán responsables por daño en tu televisión.

## **2. CONFIGURAR TU ZEEBO**

#### **2.2 CONECTA TU ZEEBO A LA TELEVISIÓN**

- 2. Conecta el extremo de los otros cables a los enchufes de tu televisión, también según el color. El cable amarillo va en el enchufe de **video**, el rojo en el enchufe de **audio derecho** y el blanco en el enchufe de **audio izquierdo**.
- *A propósito:* Si tu televisión sólo tiene un enchufe de audio, puedes conectar cualquiera de los cables, rojo o blanco. Para mayor información sobre tu televisión o los enchufes de audio y video, consulta el manual de tu televisión.
- 3. Conecta el ZeeboControl a cualquiera de los puertos USB. Si se trata de un segundo ZeeboControl para una sesión con nultijugadores, enchúfalo a otro de los puertos USB.

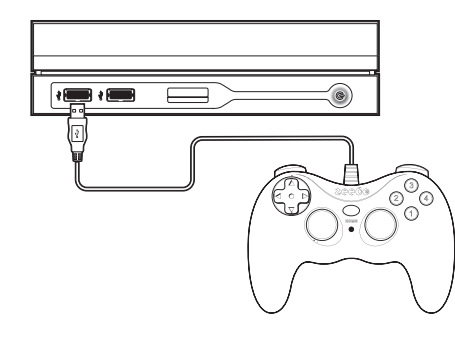

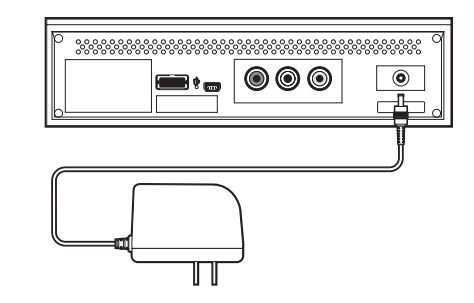

1. Conecta el cable de audio/video (cable estándar de RCA) al aparato. Los colores deben equivaler al color de los enchufes.

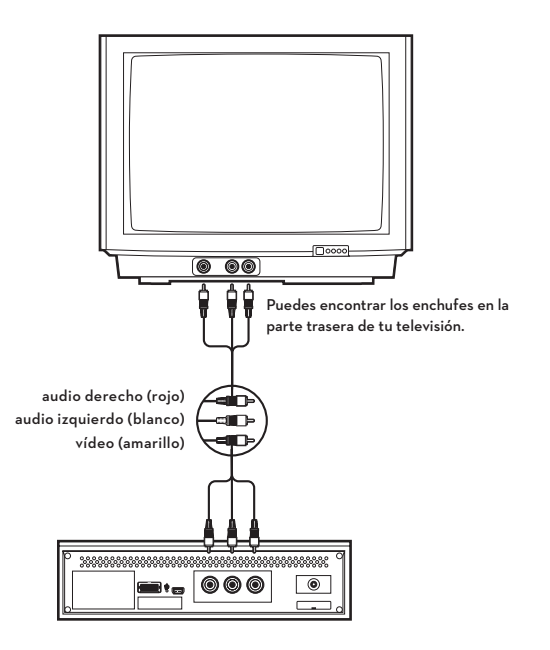

- 4. Conecta el cable de alimentación de energía a la entrada que se encuentra en la parte trasera del aparato. Luego conecta el otro extremo a un enchufe eléctrico.
- 5. Enciende tu televisión.
- 6. Enciende tu Zeebo presionando el botón en el frente del aparato.

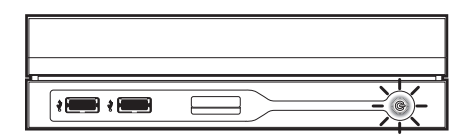

- 7. Coloca tu televisión en la modalidad de video o en la que utilizas tu reproductor de DVD. La puedes seleccionar desde el control remoto. También puedes encontrar controles similares en el frente o en la parte trasera de tu televisión, bajo los nombres de:
- TV/Video
- Input Select (para seleccionar la entrada)
- • Line o Line In (línea o línea de entrada)
- Source (fuente)
- AUX (auxiliar)
- EXT (externo)
- El nombre de la modalidad correcta depende del modelo de la televisión. Algunos nombres comunes son Video, VCR y AUX. Por favor consulta el manual de tu televisión para más información.
- 8. Enseguida debe aparecer la pantalla de inicio Zeebo.
- *A propósito:* Para aprender a moverse en pantalla y seleccionar opciones, consulta la *Sección 3: Cómo usar tu Zeebo:*
- *Conceptos básicos.*

técnico y ofertas especiales. Puedes registrarte ahora mismo si vas al menú **Configurar** o cuando compres juegos (la configuración y cómo comprar se explican más adelante).

- 1. Selecciona **Configurar** en el menú de inicio.
- 2. Selecciona **Registrar tu Zeebo** en el menú Configurar.

3. En la pantalla aparecerán los pasos para registrarte. *Nota:* Si tu información personal cambia, puedes actualizarla mediante el menú **Configurar**. Consulta la *sección 9: Menú Configurar.* 

Manejar tu Zeebo es muy fácil; casi todo requiere de sólo dos pasos: 1) señala una opción en la pantalla y 2) presiona el botón 1. iAsí de fácil!

*A propósito:* Si prefieres no registrarte, sólo deja en blanco los campos y envía la información.

*A propósito:* Tu sistema tiene predeterminado el idioma español. Para cambiarlo a inglés o portugués, entra al menú **Configurar**. Consulta la *Sección 9: Menú Configurar. .*

*Nota:* Si dejas tu Zeebo sin usar durante 15 minutos o más, el sistema se pondrá en modalidad de "dormir" y la pantalla se oscurecerá. Para volver a activar el equipo, sólo tienes que presionar cualquier tecla del ZeeboControl.

#### **2.3 REGÍSTRATE COMO ZEEBOUSUARIO**

Si ésta es la primera vez que usas el equipo, te recomendamos registrarte como ZeeboUsuario. Esto nos ayuda a ofrecerte soporte

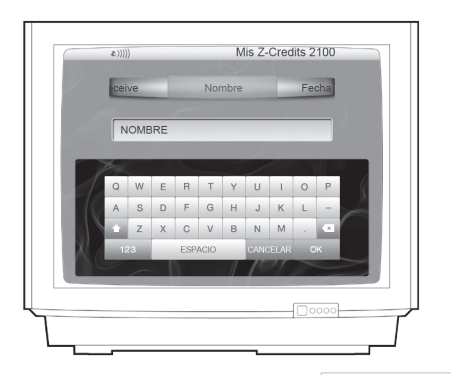

## **3. CÓMO USAR TU ZEEBO: CONCEPTOS BÁSICOS**

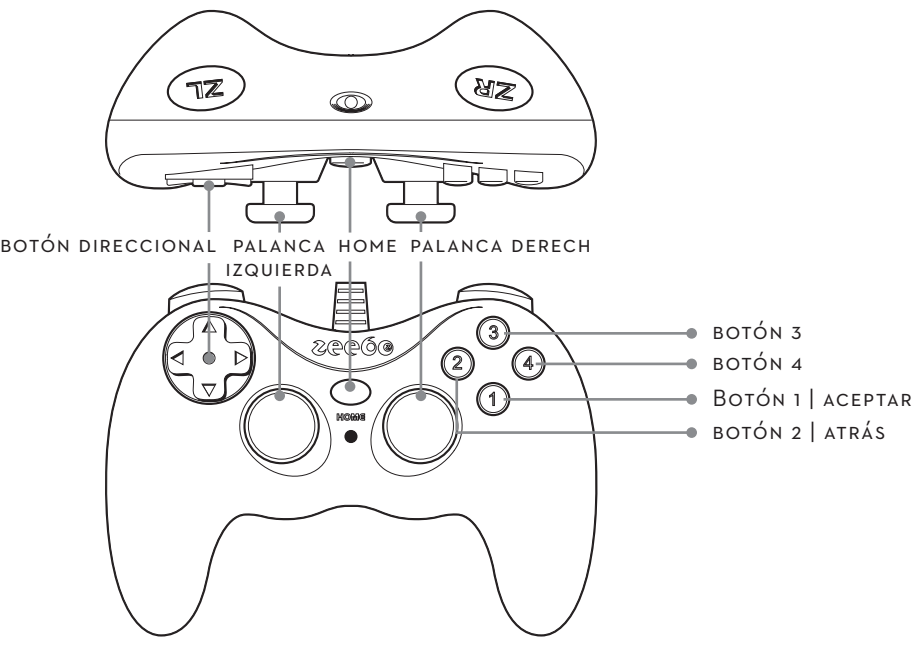

4. Mantén presionado el botón **HOME** para ir a la pantalla de inicio. Esto es útil si quieres suspender lo que estás haciendo y tener acceso de inmediato al menú de inicio.

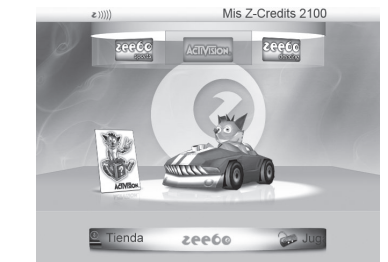

*Nota:* Los demás botones de tu ZeeboControl sirven para otras funciones en juegos específicos. Dichas funciones se explicarán en pantalla cuando sea necesario. Por ejemplo, cuando empieces a jugar, en la mayoría de los juegos se abrirá una pantalla con las instrucciones sobre cómo usar los controles.

**Highlight:** Para divertirte con Zeebo sólo tienes que señalar lo que quieres y presionar el botón 1.

#### **3.1 MANEJAR EL EQUIPO CON EL ZEEBOCONTROL**

Con el ZeeboControl puedes desplazarte por la pantalla, seleccionar opciones y jugar.

- 1. Para desplazarte hacia arriba, abajo, izquierda o derecha y seleccionar opciones en pantalla, usa el botón direccional o la palanca izquierda. Las opciones que elijas se van a resaltar.
- 2. Para seleccionar una opción, presiona el botón 1 (aceptar).

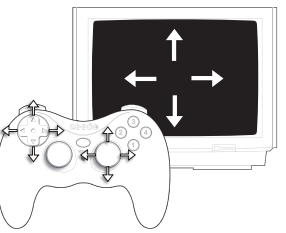

3. Para cancelar e ir a la pantalla anterior presiona el botón 2 (atrás).

*A propósito:* Si quieres salir de un juego o tener acceso inmediato a la pantalla y al menú de inicio, mantén presionado el botón HOME. Puedes hacerlo en cualquier momento, excepto cuando tu equipo se esté comunicando con la ZeeboRed (por ejemplo, mientras cargas un juego). Para detener un juego basta con presionar rápidamente el botón HOME. Para volver a activar el juego, sólo presiona HOME otra vez.

#### **3.2 ESCOGER OPCIONES DEL MENÚ PRINCIPAL**

Para elegir cualquier opción, como por ejemplo, **Jugar** o **Comprar**, tendrás que seleccionarla del menú principal, que es una pequeña pantalla rotatoria.

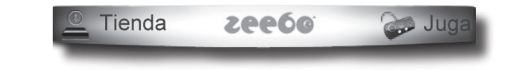

- 1. Desplázate hacia arriba o abajo para resaltar opciones del menú principal (usa el botón direccional o la palanca izquierda).
- 2. Desplázate hacia la derecha o izquierda para ver las opciones del menú principal y seleccionar la opción que quieres (usa el botón direccional o la palanca izquierda).

#### 3. Para seleccionar la opción presiona el botón 1 (Aceptar).

#### **3.3 INGRESAR INFORMACIÓN CON EL TECLADO**

#### **Teclado virtual y ZeeboTeclado**

Algunas veces te pediremos que nos proporciones ciertos datos (por ejemplo, tu nombre, al registrarte). Para hacer esto tienes dos opciones: utilizar el teclado virtual, que es parte de la interfaz del usuario, o el ZeeboTeclado, que viene incluido sólo en algunas versiones del aparato. Si usas el ZeeboTeclado, al conectarlo a tu equipo ya no verás en pantalla al teclado virtual.

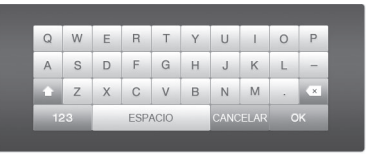

- 1. Si utilizas el teclado virtual, desplázate hacia arriba, abajo, izquierda o derecha utilizando el botón direccional o la palanca izquierda de tu ZeeboControl y selecciona la letra que desees.
- 2. Señala y selecciona la tecla presionando el botón 1.

#### **3.4 PANTALLA DE INICIO**

Al encender tu Zeebo, la primera pantalla que ves es la pantalla de inicio. En ella aparece el menú de inicio para tener acceso a diferentes menús: **Jugar**, **Comprar** (para cargar juegos nuevos) y **Configurar** (para cambiar configuraciones del sistema, administrar tu cuenta y obtener ayuda).

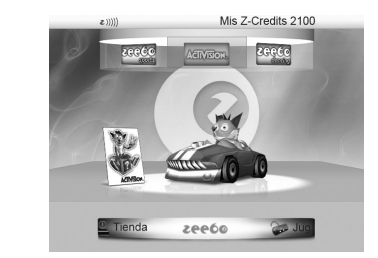

Justo arriba del menú principal hay un espacio donde aparecerán ofertas especiales, por ejemplo la imagen del juego más buscado. Puedes ver más ofertas especiales en este menú superior rotatorio.

- 1. Para enterarte de las ofertas te puedes desplazar hacia arriba, abajo, izquierda o derecha (con el botón direccional o la palanca izquierda del ZeeboControl) para seleccionar la opción que te interese.
- 2. Elige tu opción presionando el botón 1 (aceptar); verás información acerca de la oferta y cómo aprovecharla.

*Nota:* Escoge la opción **Tu Zeebo** en el menú de inicio para leer información importante acerca del sistema.

*A propósito:* En cualquier momento puedes regresar a la pantalla de inicio presionando el botón HOME en el centro de tu ZeeboControl. Esto puede ser útil si quieres suspender lo que estás haciendo e ir inmediatamente al menú de inicio. Siempre puedes hacer esto, excepto cuando el equipo se esté comunicando con la ZeeboRed (por ejemplo, mientras estés cargando un juego). Para detener un juego basta con presionar rápidamente el botón. Para volver a activarlo, sólo presiona HOME otra vez. Si quieres salir del juego e ir a la pantalla de inicio, mantén presionado HOME.

*Nota:* Presiona la tecla SHIFT en la parte izquierda inferior del teclado virtual para intercambiar entre letras mayúsculas y minúsculas o números y símbolos. Por ejemplo, presiona la tecla abc/ABC en la parte izquierda inferior para letras mayúsculas o minúsculas. Presiona la tecla 123/#+= en la parte izquierda inferior para escribir números y símbolos. También puedes ingresar caracteres acentuados o especiales seleccionando la letra y presionando el botón 3 del ZeeboControl, los caracteres especiales se mostrarán y podrás seleccionar el que desees.

Por ejemplo, para ingresar comillas (" ") o acentos (á, é, í, ó, ú) selecciona la letra y presiona el botón 3.

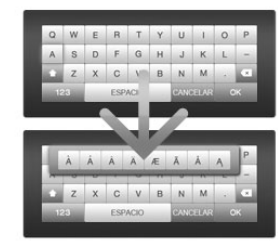

Tu equipo contiene algunos juegos precargados para que empieces a jugar enseguida. También puedes cargar juegos nuevos en el momento que quieras (para aprender a cargar juegos nuevos, consulta la *Sección 5: Comprar juegos nuevos).*

1. Para iniciar un juego, presiona HOME y selecciona **Jugar** en el menú de inicio.

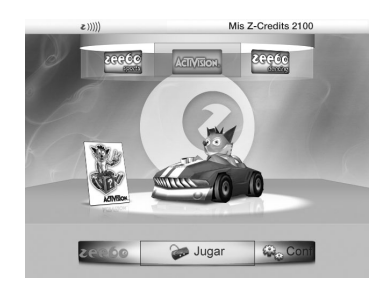

2. Aparecerá tu Zeeboteca, que incluye tanto los juegos precargados como los que cargues más adelante.

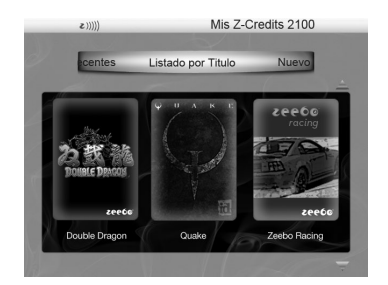

- 3. Selecciona alguna de las opciones que te ofrece el menú para organizar los juegos de tu Zeeboteca:
- **Nuevos,** enlista tus juegos en el orden en que los has cargado, el último cargado va en primer lugar.
- **• Últimos jugados,** organiza tus juegos a partir del más reciente hasta el menos reciente.
- **Favoritos,** ordena tus juegos según las veces que los has jugado, empezando por el que has jugado en más ocasiones.
- **• Por título,** enlista tus juegos en orden alfabético.

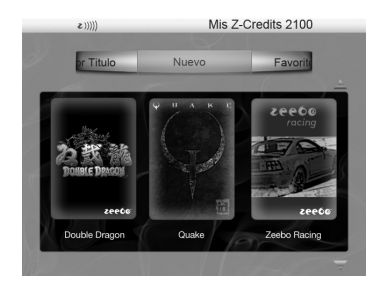

## **4. EMPEZAR A JUGAR**

4. Usa el botón direccional o la palanca izquierda de tu ZeeboControl para seleccionar el título que quieres jugar de tu Zeeboteca. Si en la pantalla no caben todos los juegos, dirige la palanca hacia abajo para ver más.

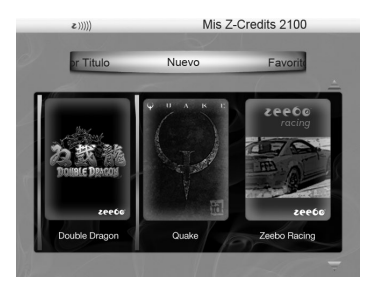

- 5. En el juego que quieres presiona el botón 1 (aceptar) del ZeeboControl, para iniciar el juego.
- 6. En cuanto el juego se cargue iestás listo para jugar!
- **Highlight:** Con Zeebo puedes empezar a jugar enseguida.
- *A propósito:* En cuanto inicias un juego, generalmente aparece una pantalla que te muestra las instrucciones sobre cómo jugar y utilizar algunos botones de tu ZeeboControl.
- Asimismo, durante el juego puedes presionar rápidamente HOME para detenerlo. Para reactivarlo sólo vuelve a presionar HOME. Si mantienes HOME presionado lo suspendes y vas a la pantalla de inicio.

Usa tu equipo para cargar juegos nuevos. Estos juegos se transfieren a él tan sólo en minutos gracias a la ZeeboRed. Puedes bajarlos en cualquier momento, siempre y cuando:

**¡Pruébalo ahora, gratis!** Para empieces a jugar cuando quieras, hemos añadido un juego y los ZeeboCréditos suficientes para que lo descargues isin costo alguno!

- **• Tu equipo esté conectado a la ZeeboRed.** Tu equipo se conecta automáticamente siempre que estés en el área de servicio de la ZeeboRed y la recepción sea buena. Para mayor información consulta la *Sección 8: La ZeeboRed.*
- **• Tengas ZeeboCréditos suficientes en tu equipo.** Cada juego cuesta cierto número de ZeeboCréditos, los cuales se almacenan en tu equipo y se descuentan de tu saldo cada vez que compras un juego. Si intentas cargar un juego pero no tienes los suficientes ZeeboCréditos, tendrás que comprar más. Para mayor información sobre cómo adquirirlos, consulta la *Sección 7: Comprar y administrar los ZeeboCréditos. .*

#### **5.1 COMPRAR Y CARGAR JUEGOS:**

1. Ve a la pantalla de inicio y selecciona **Comprar** en el menú de inicio. En la ZeeboTienda podrás comprar juegos nuevos.

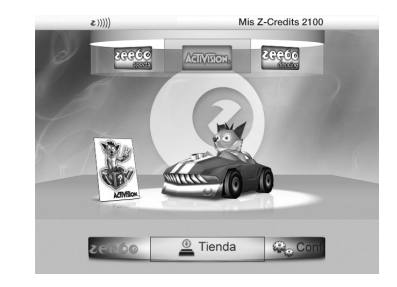

*Nota:* Si ésta es la primera vez que compras, necesitarás aceptar los términos y condiciones de Zeebo. También te puedes registrar como ZeeboUsuario, lo cual te permitirá recibir ayuda técnica y nuestras ofertas especiales. Lo único que tienes que hacer es seguir las instrucciones que aparecen en pantalla. Si prefieres no registrarte, no ingreses ninguna información y envía la solicitud en blanco.

2. En el menú principal, elige el tipo de juego que te interesa (por ejemplo, Deportes, Familia o Acción).

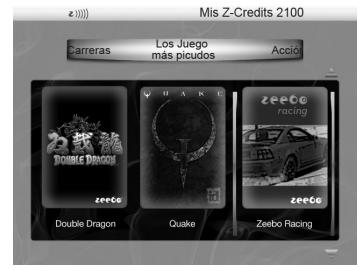

3. Con tu ZeeboControl desplázate hacia arriba, abajo, izquierda o derecha para ver los juegos que aparecen y selecciona el que quieres. Muévete hacia arriba o hacia abajo para ver más juegos.

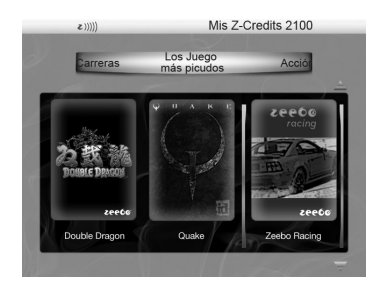

4. Elige el juego que seleccionaste con el botón 1 (aceptar); verás información acerca del juego, su descripción, la clasificación y su costo en ZeeboCréditos. Entonces se te preguntará si deseas cargar el juego.

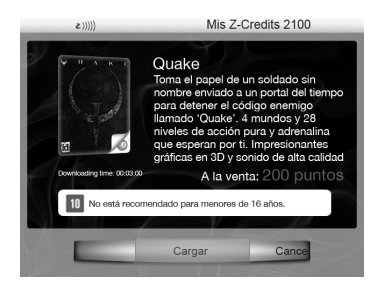

- 5. Si estás seguro de que quieres cargarlo, confirma tu compra presionando el botón 1 (aceptar). Al confirmar estás aceptando pagar un cierto número de ZeeboCréditos que se descontarán de tu saldo una vez que el juego se termine de cargar.
- 6. Si tienes los ZeeboCréditos suficientes, se iniciará la carga. Si no es así, podrás comprar más. Consulta la *Sección 7: Comprar y administrar los ZeeboCréditos.*

## **5. COMPRAR JUEGOS NUEVOS**

7. Una vez que se inicie la carga, aparecerá una barra de progreso que te dirá el tiempo aproximado que falta y te avisará cuando termine de cargar el juego.

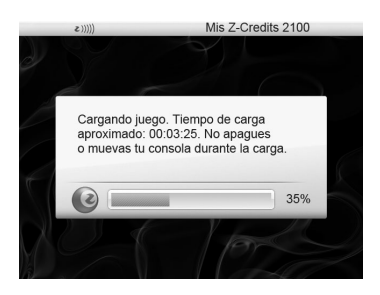

8. Cuando el juego nuevo termine de cargarse, podrás empezar a jugarlo inmediatamente o comprar más juegos.

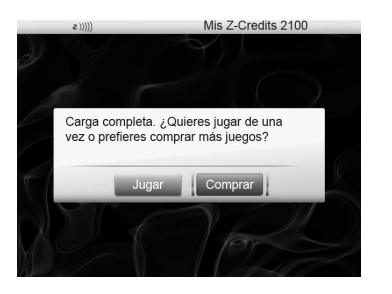

**Highlight:** En la ZeeboTienda, los juegos más buscados nunca se acaban.

*Precaución:* No apagues, desconectes ni muevas tu equipo mientras estés cargando un juego. Al hacerlo, se desconecta de la ZeeboRed y esto puede interrumpir el proceso, y si esto sucede, deberás volver a iniciar la carga. No se te cobrarán ZeeboCréditos hasta que se haya completado todo el proceso. de descarga, tendrás que empezarlo de nuevo. No se te cobrarán Créditos-Z hasta que el juego esté completamente descargado.

*Nota:* Los juegos que hayas cargado se guardarán en la memoria de tu equipo, que tiene espacio más que suficiente para muchos, así que es difícil que se llene pronto. Si en algún momento cargas demasiados para que quepan en la memoria, se te dará la opción de eliminar los más viejos de tu Zeeboteca antes de cargar nuevos. Una vez que elimines un juego, éste será borrado permanentemente de tu equipo, por lo que si más tarde quieres volverlo a usar tendrás que comprarlo de nuevo y cargarlo de la ZeeboTienda. Consulta la *Sección 7: Comprar y administrar los ZeeboCréditos.* 

*A propósito:* La luz del aparato empezará a parpadear al iniciar la carga; ésta también parpadea al recibir actualizaciones automáticas de la ZeeboRed. No apagues ni desconectes tu equipo mientras la luz esté parpadeando.

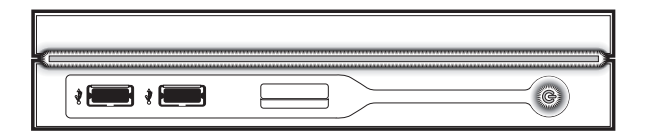

*A propósito:* Puedes ver la televisión mientras tu equipo carga tus juegos. Sólo cambia la modalidad de la televisión de Video a TV. Mientras se esté cargando un juego, asegúrate de que el equipo esté conectado y encendido. Al terminar la carga, la luz dejará de parpadear; entonces puedes volver a cambiar la modalidad a Video y empezar a jugar. Para mayor información, consulta la *Sección 2: Configurar tu Zeebo.* 

24 Información de último momento en: www.zeebo.com.mx Información de último momento en: www.zeebo.com.mx 25

información más fácilmente. Si deseas más información sobre los diferentes tipos de teclado, consulta la *Sección 3: Cómo usar tu Zeebo: Conceptos básicos.*

#### **6.1 CAMBIA DE CANAL DE INTERNET CUANDO TÚ QUIERAS**

**Highlight:** Con Zeebo, conectarte a un sitio de internet es tan fácil como jugar.

Una vez que hayas entrado a un sitio y quieras cambiar a otro canal de internet, presiona el botón HOME brevemente. Recuerda que si lo haces por más tiempo aparecerá la pantalla de la Guía de los canales de internet:

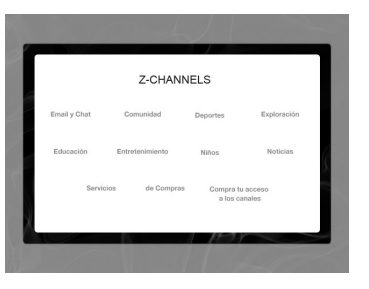

Puedes ver todos los canales y escoger uno de la misma manera que eliges un juego. Selecciónalo y presiona el botón 1 para tener acceso directo al sitio que prefieras. En el ejemplo se encuentra el canal de Educación y los sitios que contiene. Al presionar el botón 1 el ZeeboUsuario entrará a Wikipedia.1

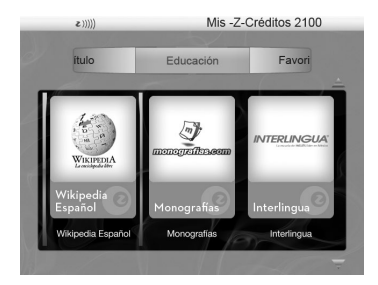

Puedes empezar a explorar el mundo de internet a través de tu Zeebo ahora mismo. Tienes una hora de tiempo aire gratis. Sólo tienes que seleccionar la opción **Conectarte** en el menú principal (como cuando quieres Comprar o Jugar) y presionar el botón 1.

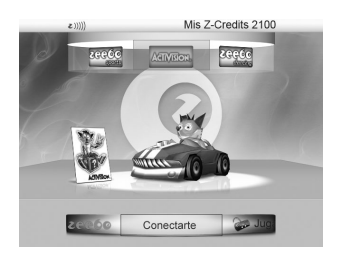

Una vez que lo hagas, aparecerá la pantalla de la Guía de los canales de internet, donde podrás escoger lo que quieres ver. Dicha pantalla está organizada en canales de internet que contienen sitios con contenidos similares.

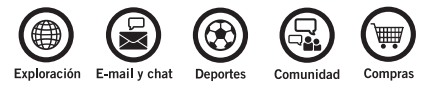

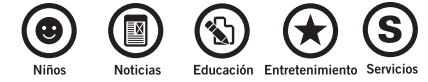

1 No existe relación alguna entre Zeebo y los propietarios de los dominios y sus contenidos. Su uso es únicamente referencial.

Una vez que te encuentres en el sitio que deseas, utiliza el botón direccional para mover el cursor y el botón 1 para entrar a los links. Para ingresar tus datos, puedes usar el teclado virtual, el ZeeboTeclado (incluido en algunas versiones del equipo), o comprar un teclado opcional de hardware para que ingreses tu

Sólo tienes que seleccionar el canal que quieras, presionar el botón 1 y aparecerá una segunda pantalla que contiene los sitios de ese canal. Dentro de ésta, elige presionando nuevamente el botón 1. Un ejemplo de las opciones de cada sitio se muestra abajo:

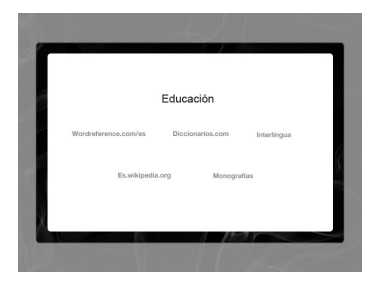

## **6. CONECTARTE A LOS CANALES DE INTERNET**

Cuando aparezca la pantalla de confirmación para indicarte que no hubo ningún problema con la operación, regresarás automáticamente al sitio que estabas utilizando. La cantidad de tiempo que puedes comprar es aproximada y, en ocasiones, podrás conectarte más o menos tiempo, dependiendo de los sitios que hayas visitado. Aquellos sitios que tienen muchas imágenes requerirán más tiempo que los que sólo contienen textos.

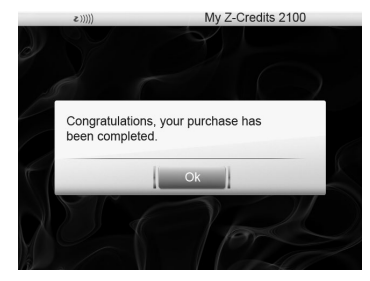

#### **6.2 COMPRA TU ACCESO A LOS CANALES DE INTERNET**

Hay dos maneras de cambiar tus ZeeboCréditos por tiempo aire:

- 1. Presiona el botón HOME, ve a la pantalla de Guía de los canales de internet y selecciona **Compra tu acceso a los canales**. Al presionar el botón 1 aparecerá la pantalla de compra.
- 2. Cuando gastes todo tu tiempo aire, aparecerá una pantalla para que compres más. Hay una imagen visual (que aún no está disponible en la fotografía) que te indicará cuánto tiempo te queda. Cuando son pocos minutos, tu conexión a dichos canales se termina y aparece la pantalla de compra, como se ve enseguida.

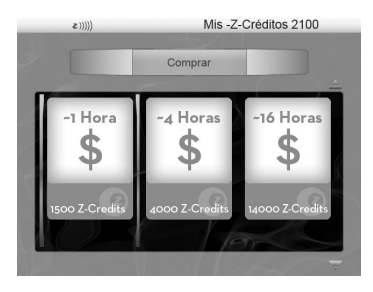

Comprar tu acceso a los canales de internet es muy parecido a comprar un juego. Señala el paquete que quieres (aproximadamente 1, 4 o 16 horas de tiempo aire) y presiona el botón 1. Si la operación se lleva a cabo sin problemas, aparecerá un mensaje de confirmación para informarte que tienes más horas para conectarte.

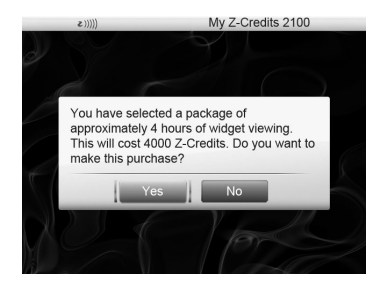

NEED SPANISH TRANSLATION (DO NOT HAVE)

#### NEED SPANISH TRANSLATION (DO NOT HAVE)

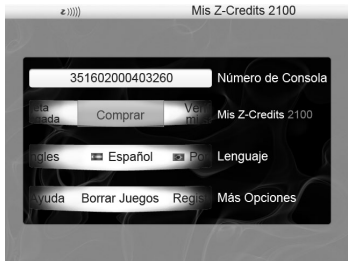

Hay tres maneras de comprar ZeeboCréditos.

#### **7.2.1 TARJETA DE PREPAGO**

Compra una tarjeta de prepago para añadir más ZeeboCréditos a tu saldo. Una vez que la tengas, sigue las indicaciones:

1. En el menú de inicio selecciona **Configurar**.

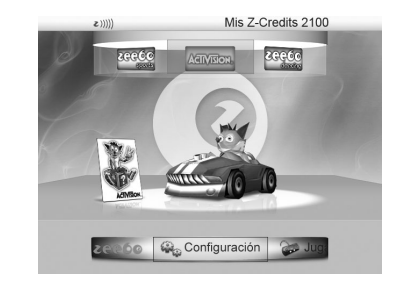

2. Una vez que aparezca el menú desplázate hacia arriba o hacia abajo (con el botón direccional o la palanca izquierda) para seleccionar Mis ZeeboCréditos.

**Hightlight:** Con tus ZeeboCréditos compra todos los juegos y el tiempo aire que quieras.

#### **7.1 CÓMO CONSULTAR Y ACTUALIZAR TU SALDO DE ZEEBOCRÉDITOS**

## **7. LA RED INALÁMBRICA ZEEBORED 7.2 CÓMO COMPRAR ZEEBOCRÉDITOS COMPRAR Y ADMINISTRAR LOS ZEEBOCRÉDITOS**

Puedes ver tu saldo más reciente en la parte superior derecha de la pantalla, así como en el menú Configurar, al lado de **Mis ZeeboCréditos**. No obstante, algunas operaciones pueden no reflejarse en él. Para actualizar tu saldo, haz lo siguiente:

1. Ve al menú de inicio y selecciona el menú **Configurar**.

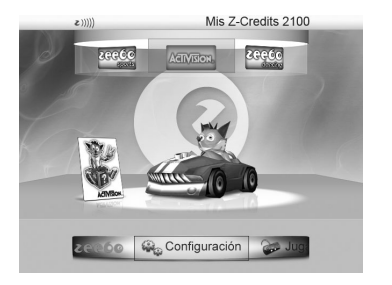

2. Usa el botón direccional o la palanca izquierda para seleccionar **Mis ZeeboCrédito**s.

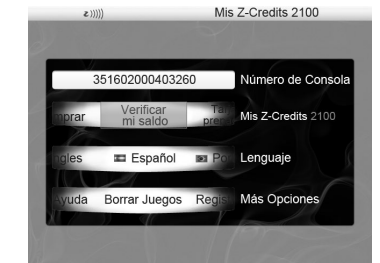

3. Con el botón direccional o la palanca izquierda selecciona **Consultar saldo** en el menú principal y presiona el botón 1 (aceptar) para ver cuántos ZeeboCréditos tienes.

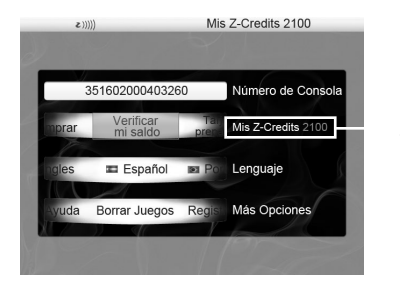

3. Selecciona **Tarjeta de prepago** y luego presiona el botón 1 (aceptar).

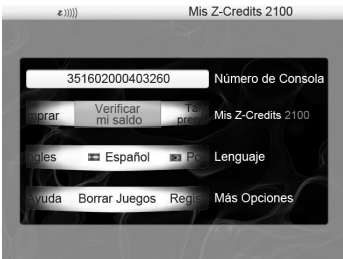

Saldo Actualizado

4. Ingresa el número de tarjeta de prepago para añadir los ZeeboCréditos al saldo de tu equipo. Para ello, utiliza tu ZeeboTeclado o el teclado virtual.*.* 

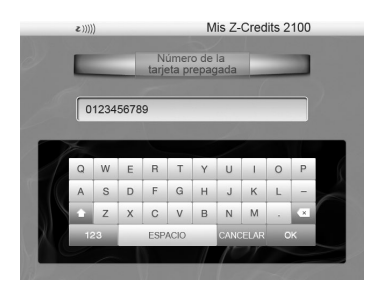

5. Confirma tu compra. El número de ZeeboCréditos se añadirán automáticamente al saldo de tu equipo y los podrás usar para cargar juegos o para adquirir tiempo de acceso a los canales de internet.

#### **7.2.2. TARJETA IMEI**

Esta tarjeta viene en tu empaque y contiene el número de tu Zeebo, o un código único que identifica a tu equipo y está formado por los 15 dígitos que siguen a las siglas IMEI. Lo puedes encontrar en la parte trasera de tu Zeebo, a la izquierda.

Esta tarjeta carga automáticamente a tu equipo el tiempo aire que compres. Si quieres actualizar tu saldo, ve al menú Configuración y elige la opción Consultar saldo. Al hacerlo la cantidad de ZeeboCréditos que tienes a tu disposición se pondrá al día.

#### **7.2.2. CÓDIGO PIN**

El PIN es un código numérico que obtendrás en tu recibo o voucher al comprar tiempo aire. Es necesario ingresar este número en tu equipo para actualizar tu saldo. Sólo tienes que ir al menú Configurar, eligir Mis ZeeboCréditos y después la opción Código PIN.

*Nota importante acerca de los ZeeboCréditos:* Una vez que los créditos se asignen a un equipo específico no se podrán transferir a ningún otro. Si vendes tu Zeebo a alguien más y los dejas sin gastar, únicamente el nuevo dueño podrá disponer de ellos.

*Nota:* También tendrás la oportunidad de comprar ZeeboCréditos como regalo para un amigo o un pariente. Para ello, deberás conocer el número de su Zeebo, el cual puedes encontrar en la parte trasera del aparato (son los dígitos en la parte inferior izquierda que siguen a las siglas IMEI y que también vienen en la Tarjeta IMEI) o en el menú Configurar. Para encontrarlo de esta manera, ve al menú de inicio y selecciona Configurar. Dicho número aparece en el menú.

*A propósito:* Para tener el número de tu Zeebo a la mano guarda tu Tarjeta IMEI en tu cartera (se incluyen dos copias). También puedes escribirlo en el espacio que te proporcionamos para ello en este manual.

*A propósito:* Para desplazarte en la pantalla y seleccionar opciones, usa el botón direccional o la palanca izquierda de tu ZeeboControl. Elige la opción que deseas presionando el botón 1 (aceptar). Para cancelar la acción y regresar a la pantalla anterior, presiona el botón 2 (atrás). Para ir al menú de inicio, mantén presionado el botón HOME.

Puedes hacer esto en cualquier momento, excepto cuando tu equipo se esté comunicando con la ZeeboRed (por ejemplo, mientras cargas un juego). Para detener un juego, presiona levemente el botón HOME y vuelve a hacerlo para quitar la pausa. Para suspender el juego e ir al menú de inicio mantén presionado el botón HOME.

Al igual que cualquier otro equipo de entretenimiento, puedes jugar en todo momento y lugar. Pero, lo que los demás aparatos no hacen es cargar juegos nuevos, aprovechar ofertas especiales y darte acceso a sitios de internet. Tú podrás conectarte fácilmente gracias a la ZeeboRed, una red inalámbrica que te ofrece una conexión de tercera generación (3G) y banda ancha, y te permite conectarte a los canales de internet y cargar los juegos que quieras en pocos minutos.

- • Comprar y cargar juegos
- • Conectarte a los canales de internet que seleccionamos para ti
- • Actualizar la información del ZeeboUsuario
- Tener acceso a ofertas especiales

**Highlight:** Recibe actualizaciones en tu equipo, compra juegos y conéctate a los canales de internet más divertidos a través de la ZeeboRed.

#### **8.1 USAR LA ZEEBORED**

Tu equipo se conecta a la ZeeboRed siempre que se encuentre dentro del área de cobertura y la recepción de señal sea buena. Esto te permitirá:

## **8. LA ZEEBORED**

## **8.2 USAR EL EQUIPO CUANDO NO ESTÉ CONECTADO A LA ZEEBORED**

Cuando el equipo se encuentre fuera del área de cobertura o en algún lugar con mala recepción, no podrás cargar juegos, conectarte a internet o actualizar tu información. Sin embargo, sí podrás:

> Si no tienes una buena recepción, puedes mejorarla intentando lo siguiente:

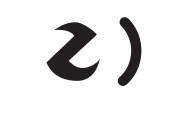

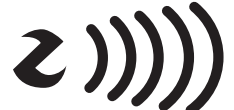

- • Usar cualquier juego de tu Zeeboteca
- • Cambiar las configuraciones del sistema
- Evita colocar el equipo en una superficie de metal o dentro de un espacio metálico (por ejemplo, un cajón o librero de metal).
- • Si es posible, colócalo cerca de una ventana.
- • Cambia tu equipo de lugar y fíjate si mejora la recepción.

## **8.3 MOVER EL EQUIPO A UN LUGAR DENTRO DEL ÁREA DE COBERTURA**

Si estás en un área donde la señal es débil o no hay, y quieres cargar juegos o conectarte a internet, puedes llevar tu equipo a un lugar donde la recepción sea mejor; ahí conéctalo a una televisión para cargar juegos o tener acceso a los canales. Una vez que tu equipo termine de cargar el juego, puedes regresar a casa y jugar. Asegúrate de que la carga haya finalizado antes de apagar el equipo y llevártelo fuera del área de cobertura.

## **8.4 CÓMO MEJORAR LA SEÑAL INALÁMBRICA**

Si crees que tu equipo tiene problemas para operar las funciones de la ZeeboRed, podría ser porque la señal inalámbrica es muy débil.

Esto puede ocasionar que la conexión y las cargas sean lentas o que haya errores de transmisión, lo cual puede impedir la carga de juegos o ZeeboCréditos.

Puedes revisar la señal inalámbrica en el indicador de recepción de señal, en la esquina superior izquierda de tu pantalla. Mientras más barras muestre (de cero a cinco), mayor fuerza tendrá la señal, lo que implica que las funciones y cargas serán más rápidas y que el funcionamiento de la ZeeboRed será de mejor calidad.

*Nota:* Aun cuando tu equipo se encuentre en el área de cobertura, la recepción puede variar, dependiendo del clima y de otras condiciones; esto es normal. Si pierdes la conexión mientras te conectas a los canales, cargas un juego o ZeeboCréditos, vuelve a intentarlo una vez que la recepción de señal mejore.

mala recepción buena recepción

El menú Configurar te permite administrar las configuraciones del sistema, comprar ZeeboCréditos, revisar la información de tu cuenta y obtener ayuda en pantalla.

1. En el menú de inicio, selecciona **Configurar**.

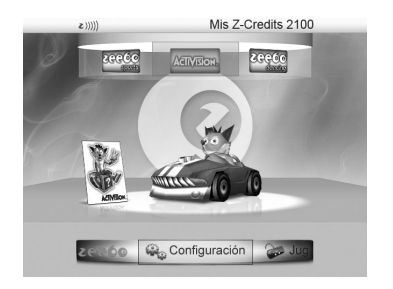

- 2. Aparece en pantalla el menú Configurar. Podrás elegir las siguientes opciones:
- **• Recepción de señal:** Muestra qué tan buena es la recepción de señal inalámbrica. Para mayor información acerca de las operaciones inalámbricas, consulta la *Sección 8: La ZeeboRed.*
- **• Número de Zeebo:** Muestra el número de tu equipo (IMEI).
- **Mis ZeeboCréditos:** Te permite elegir las siguientes opciones:
- **• Consultar saldo:** Esta opción actualiza el saldo de tus ZeeboCréditos para saber cuántos tienes.
- **• Tarjeta de prepago, Tarjeta IMEI y Código PIN:** Aumenta tu saldo en ZeeboCréditos con estas tres formas de pago.
- **• Tarjeta prepagada:** Canjea los puntos comprados mediante una tarjeta de reaprovisionamiento.
- **• Elige tu idioma:** Te permite establecer el idioma de tu preferencia en pantalla (portugués, español o inglés).
- **• Más configuraciones:**
- **• Ayuda**: Te proporciona respuestas a preguntas frecuentes, así como tips para resolver algunos problemas.
- **• Eliminar juegos:** Te permite eliminar juegos de tu Zeeboteca con el fin de liberar más espacio para nuevas cargas.
- **• Registrar tu Zeebo:** Te ayuda a actualizar el registro de tu equipo Zeebo en caso de que tu información personal haya cambiado.

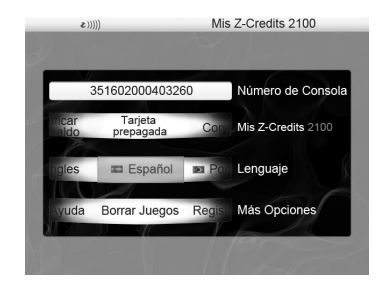

## **9. MENÚ CONFIGURAR**

**Highlight:** Compra juegos o tiempo aire, actualiza tu información y obtén ayuda en el menú Configurar.

*A propósito:* Para desplazarte por la pantalla y seleccionar opciones, utiliza el botón direccional o la palanca izquierda de tu ZeeboControl. Para seleccionar una opción, presiona el botón 1 (aceptar). Para cancelar e ir a la pantalla anterior, presiona el botón 2 (atrás). Para ir a la pantalla de inicio mantén presionado el botón HOME. Puedes hacer esto en cualquier momento, excepto cuando tu equipo se esté comunicando con la ZeeboRed (por ejemplo, mientras estás cargando un juego).

#### **10.1 ELIMINAR JUEGOS**

Los juegos que cargas se guardan en la memoria de tu Zeebo. Conforme vas añadiendo juegos, la memoria se va llenando hasta que ya no tiene espacio. Si esto sucede, lo que puedes hacer es eliminar los juegos que ya no usas de tu Zeeboteca. Toma en cuenta que todos los juegos que elimines se borrarán permanentemente de la memoria de tu equipo, por lo que si deseas usar de nuevo uno de esos juegos, deberás volver a comprarlo y cargarlo de la ZeeboTienda. Consulta la *Sección 7: Comprar y administrar los ZeeboCréditos.*

## **10. CONSEJOS ADICIONALES**

#### *Eliminar juegos mientras cargas*

1. Si quieres cargar un juego nuevo, pero no tienes memoria suficiente, Zeebo te preguntará si deseas eliminar algún juego de tu Zeeboteca para liberar espacio en la memoria.

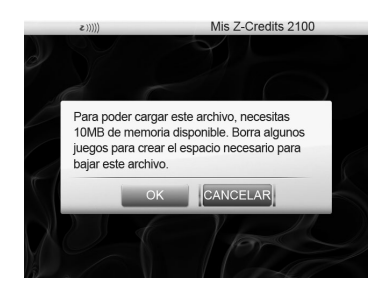

2. Si escoges **Eliminar**, el sistema te llevará a tu Zeeboteca y mostrará cuánta memoria utiliza cada juego. Deberás decidir qué juegos quieres eliminar para liberar el espacio necesario. Elige el juego que quieres borrar y presiona el botón 1 (aceptar).

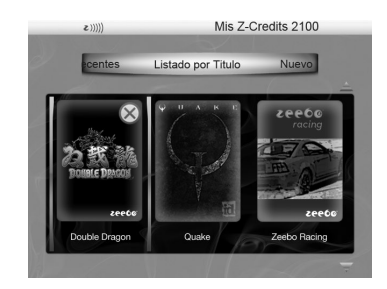

- 3. Zeebo te pedirá que confirmes la eliminación. Si lo haces, el juego se borrará. Si todavía necesitas liberar más espacio, puedes seguir eliminando juegos hasta que haya memoria suficiente para cargar lo que quieres.
- 4. Una vez que hayas liberado toda la memoria necesaria, podrás regresar a la ZeeboTienda para cargar juegos nuevos.

*Nota:* Recuerda que todos los juegos que elimines se borran permanentemente del equipo, así que antes de eliminar cualquier juego, piensa bien si ya no lo vas a usar.

#### *Eliminar juegos mediante el menú Configurar*

Para eliminar juegos cuando lo desees, puedes usar el menú Configurar:

1. Ve a la pantalla de inicio y selecciona **Configurar**.

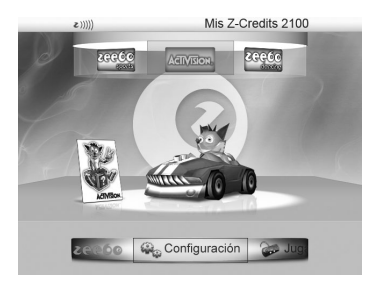

4. Presiona el botón 1 (aceptar).

5. . El sistema te llevará a la Zeeboteca y mostrará cuánta memoria utiliza cada juego. Selecciona el juego que deseas eliminar y presiona el botón 1 (aceptar).

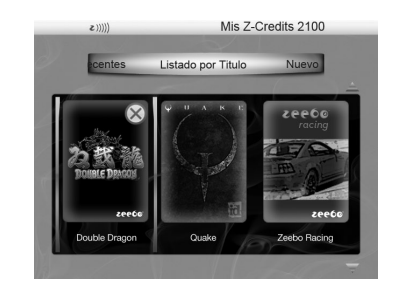

#### **10.2 JUEGOS CON MÚLTIPLES JUGADORES**

Algunos juegos permiten dos jugadores. Para que dos personas puedan jugar necesitarás otro ZeeboControl, que puedes comprar en cualquier centro de distribución. Conecta el segundo ZeeboControl en alguno de los puertos USB disponibles del equipo. Debes revisar en cada juego que descargues si permite a más de un jugador.

- 2. Usa el botón direccional o la palanca izquierda de tu ZeeboControl para desplazarte hacia arriba o hacia abajo y selecciona **Más configuraciones**.
- 3. Desplázate hacia la derecha o hacia la izquierda para rotar el menú hasta que aparezca la opción **Eliminar juegos**.

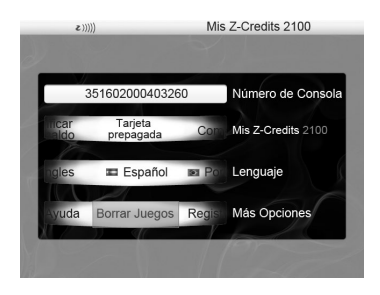

**Highlight:** Para obtener más espacio en tu memoria y disfrutar juegos con múltiples usuarios, Zeebo te da consejos.

#### **10.3 CONSEJO PARA LOS PADRES**

Zeebo fomenta hábitos de juego responsables y adecuados para cada edad. Recuerda: **la escuela siempre es primero**. Todos los juegos incluyen una clasificación de edad; sugerimos que los padres revisen si es la adecuada para la edad de sus hijos antes de cargarlos. También recomendamos a los padres supervisar a sus hijos mientras juegan, se registran y cargan juegos.

## **11. SOLUCIÓN DE PROBLEMAS**

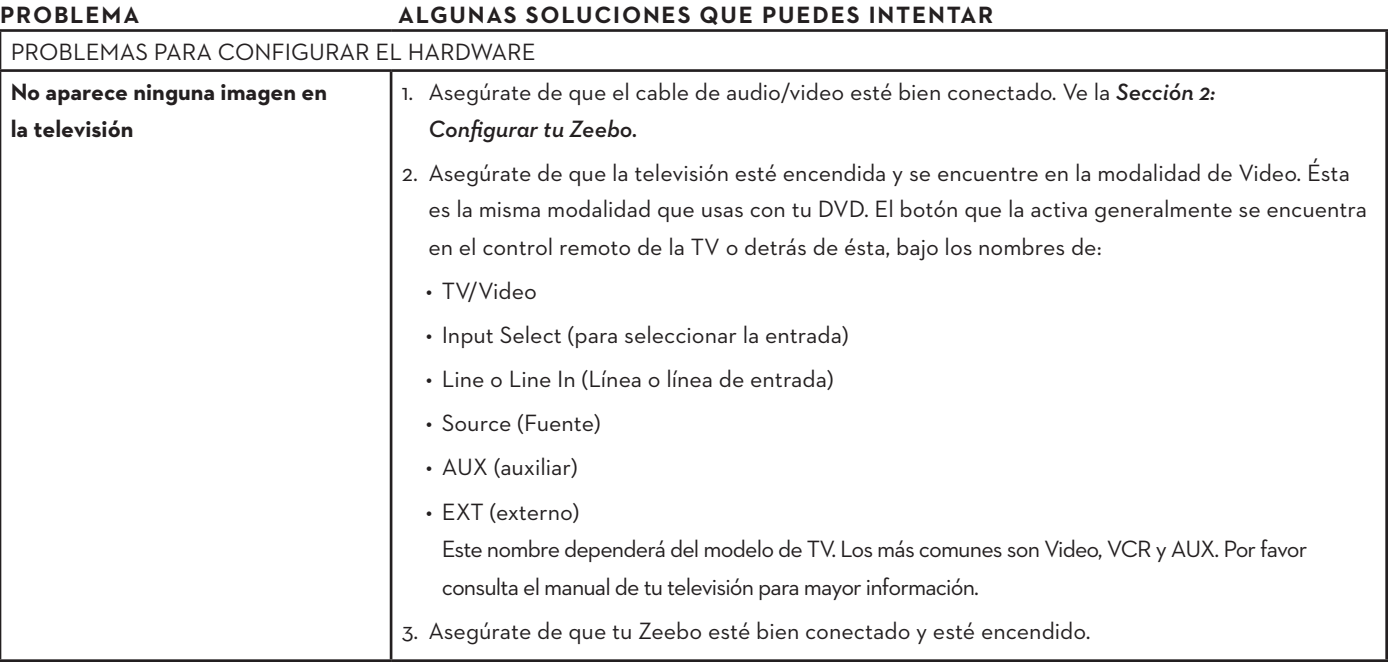

**Aparecen imágenes pero sin sonido** 1. Asegúrate de que el cable de audio/video esté bien conectado. Ve a la *Sección 2:* 

1 de tu TV esté activado.

one en modalidad de "dormir" cuando no lo activas durante 15 o más l oprime cualquier botón del ZeeboControl.

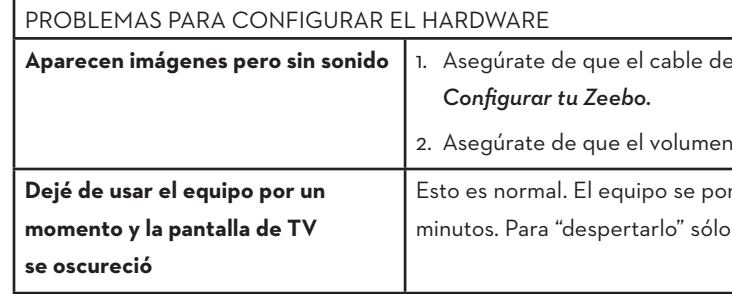

**Highlight:** Zeebo te da una solución para cada problema.

.<br>1. Puedes juegos en tu Zeeboteca para mostrarlos todos en una sola riba o hacia abajo con el botón direccional o la palanca izquierda más juegos.

.<br>2<del>. Tú o algui</del>do pudo haber eliminado el juego. Ver **Sección 10.1.:** 

vuelve a encenderlo (presiona el botón de encendido que está en e a la Zeeboteca e inicia de nuevo tu juego.

ando.

e, las instrucciones sobre cómo jugarlo aparecen en pantalla al

página del creador del juego para obtener información extra.

HOME para continuar tu juego.

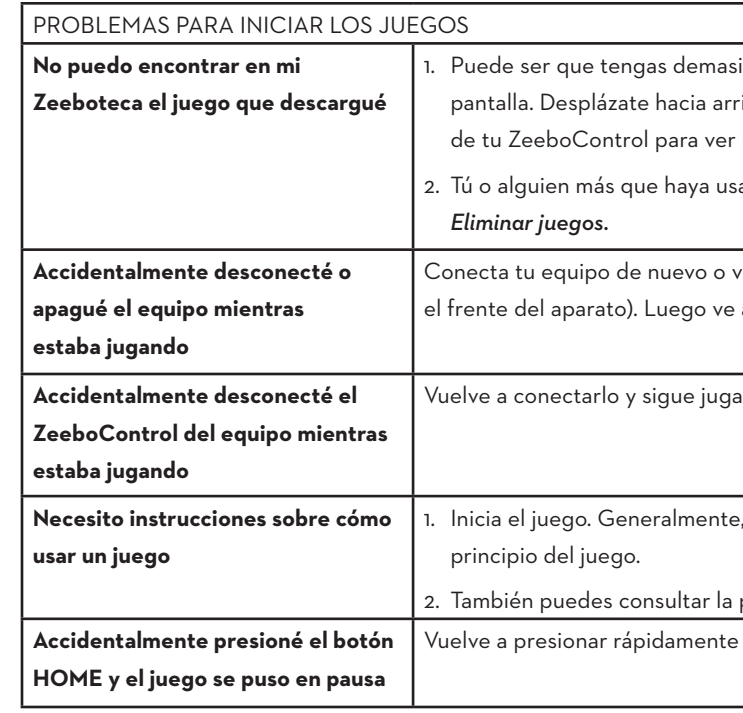

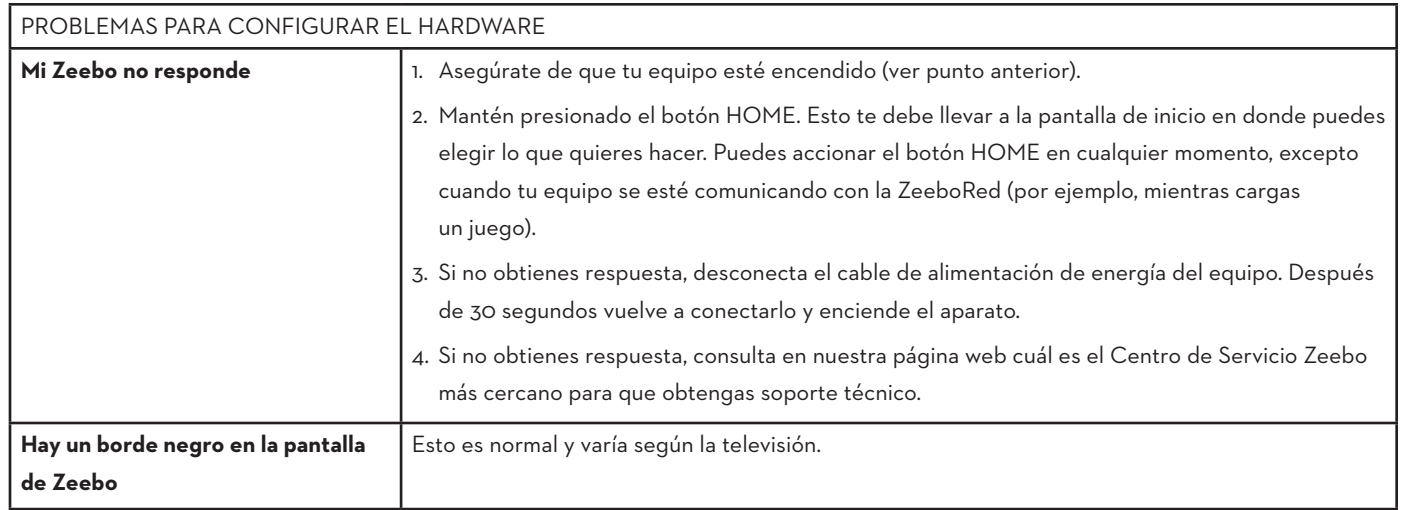

estar llena. Puedes borrar uno o más juegos de tu Zeeboteca 1 nuevas cargas. Sigue las instrucciones en pantalla para hacerlo. ae ya no vas a usar, pues una vez que los borres, no podrás elvas a comprarlo y cargarlo. Para mayor información ve a la

resaste, corrige si hubo algún error y vuelve a enviar

2. ZeeboCréditos. Si no es así, aumenta tu saldo y vuelve

, intenta con otra forma de pago.

lta en nuestra página web cuál es el Centro de Servicio Zeebo más porte técnico.

con tu compra y aparece este mensaje, no se te

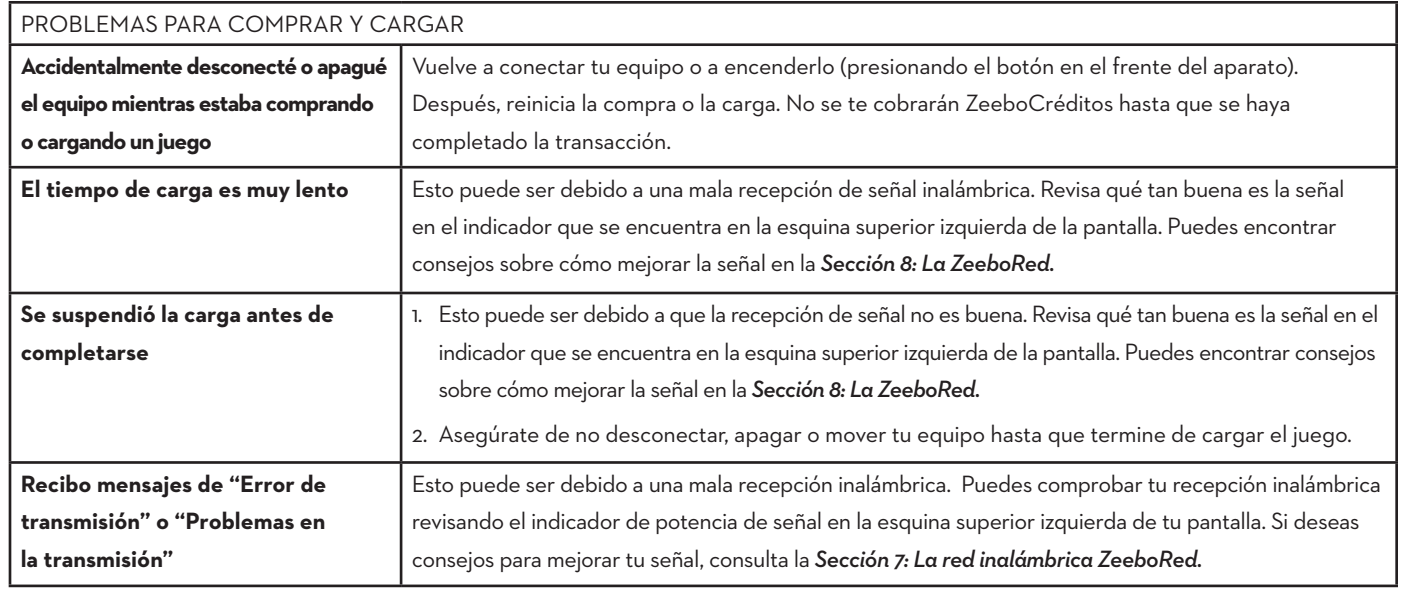

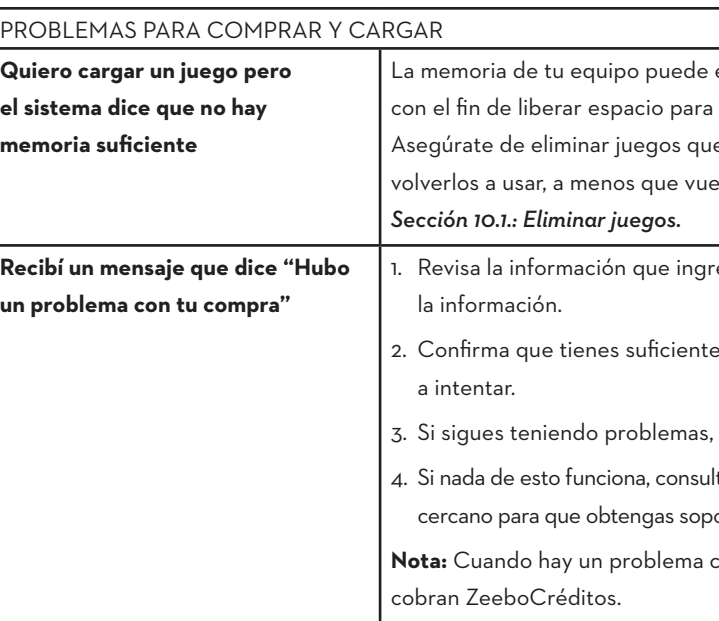

bo o visita nuestra página web: http://www.zeebo.com.mx.

í **Ayuda** que se encuentra en el menú Configurar o visita nuestra bo.com.mx)..

veb cuál es el Centro de Servicio Zeebo más cercano para que

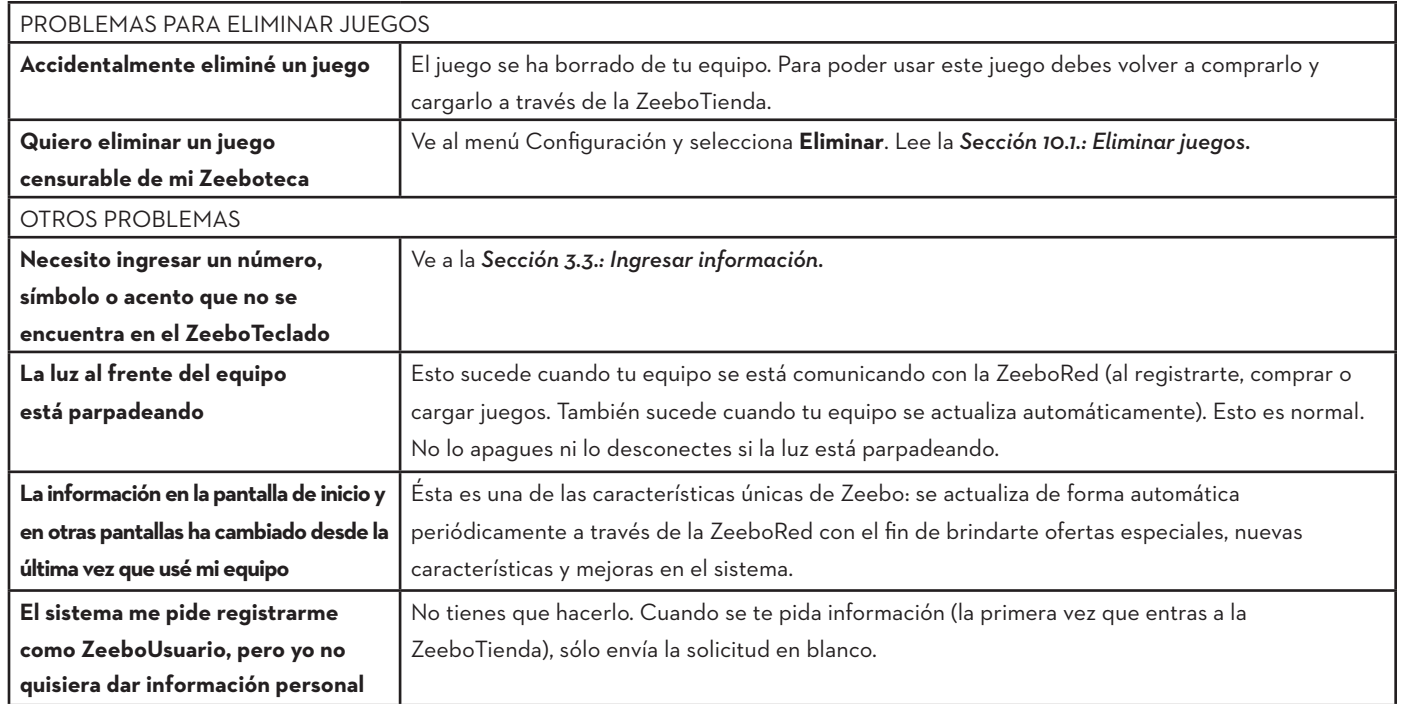

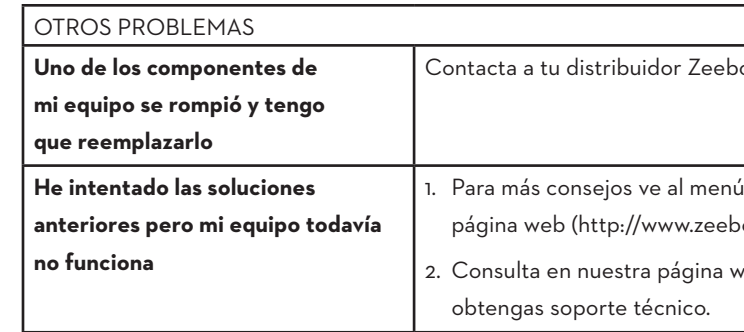

## **12. ESPECIFICACIONES DEL SISTEMA**

## **13. INFORMACIÓN DEL SERVICIO**

En caso de que necesites soporte técnico adicional, consulta el menú de Ayuda o nuestra página web, donde podrás informarte sobre el Centro de Servicio Zeebo más cercano a tu localidad.

**NOTAS**

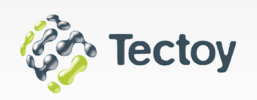